Log into your Paylocity account at https://login.paylocity.com. Click on applications, then Enterprise Web Benefits.

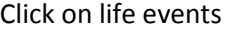

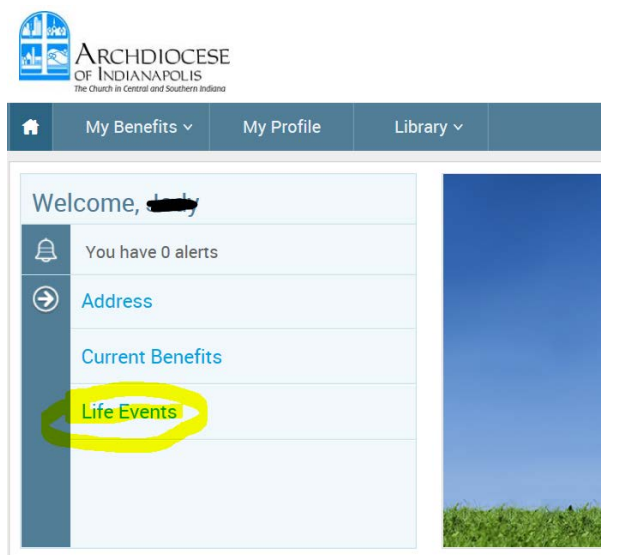

Select your applicable event and proceed with the steps.

## **Life Event**

At this time Life Events are not available for 2015. Please go back to your homepage and use the pending Open Enrollment event to make all changes for 1/1/2016. After Open Enrollment is complete, you will be able to use the system for any life events for 1/1/2016 or later.

**STEP 1** Please select your life event

## $\sum$  Birth

## > HSA mid-year changes

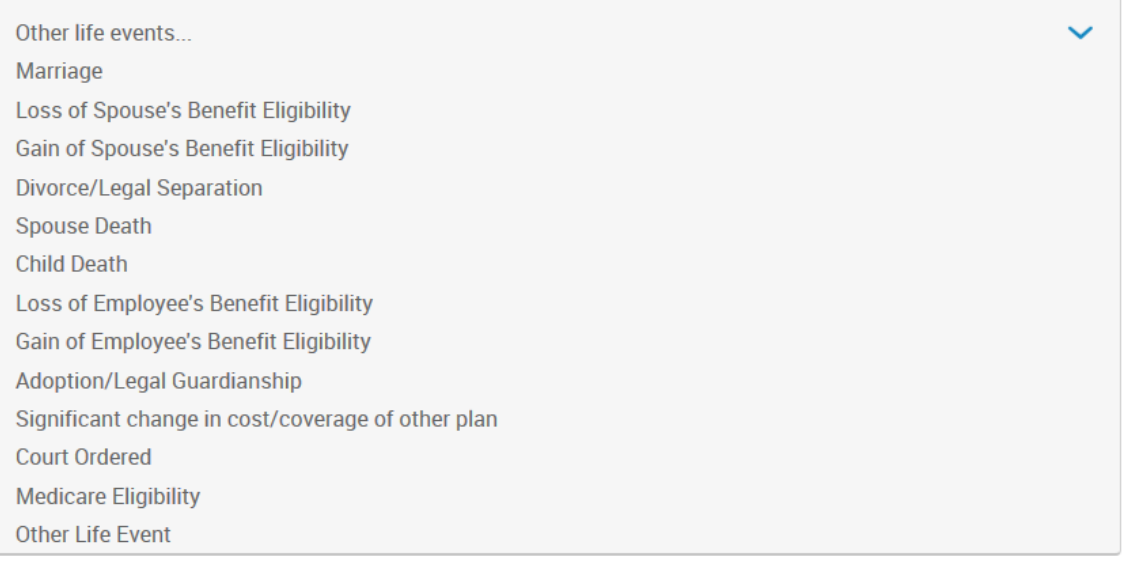